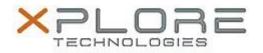

## Xplore Technologies Software Release Note

| Name                             | XSLATE D10 BIOS IUHE1FXP    |
|----------------------------------|-----------------------------|
| File Name                        | BIOS_1F_EC_2609_Install.zip |
| Release Date                     | June 22, 2016               |
| This Version                     | IUHE1FXP                    |
| Replaces<br>Version              | All previous versions       |
| Intended Users                   | XSLATE D10 Users            |
| Intended<br>Product              |                             |
| File Size                        | 4 MB                        |
| Supported<br>Operating<br>System | Android 5.1.1               |
| Fixes in this Release            |                             |

Issues fixed in this release:

• Provide support for updated power management provided in build 20160310

## What's New in this Release

N/A

Installation and Configuration Instructions

- 1. Extract contents of ZIP file to root FAT32 formated USB key.
- 2. Turn off tablet
- 3. Put USB key in system and insert AC power
- 4. Power on tablet and hold HOME button during Boot.
- 5. When BIOS Boot Menu appears, select Internal Shell
- 6. Internal EFI Shell boots
- 7. EC Update runs automatically, system will shutdown when EC update is complete
- 8. Power system on and hold HOME button during Boot
- 9. When BIOS Boot Menu appears, select Internal Shell
- 10. BIOS Update runs automatically, the update includes a reboot.
- 11. The system will reboot when BIOS update is complete
- 12. Firmware update is complete

## Licensing

Refer to your applicable end user licensing agreement for usage terms.